،<br>نحوه دج شناسه DOR د.فایل PDF مقالات

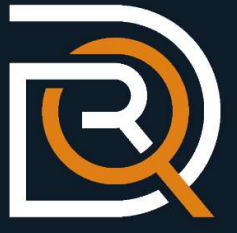

### لينك كردن شناسه DOR در فايل مقاله در Word Microsoft

به منظور لينك كردن شناسه DOR، كد توليد شده را در فايل Word مقاله درج نماييد سپس با كليك راست روي كد و انتخاب Hyperlink آدرس: https://dorl.net/dor را در قسمت Address وارد كنيد و كد توليد شده براي مقاله بعد از آدرس درج نماييد و روي گزينه OK كليك كنيد. آنچه كه بايد در قسمت Address وارد شود از قالب زير پيروي ميكند. در نهايت فايل را به pdf تبديل و در سايت بارگذاري كنيد.

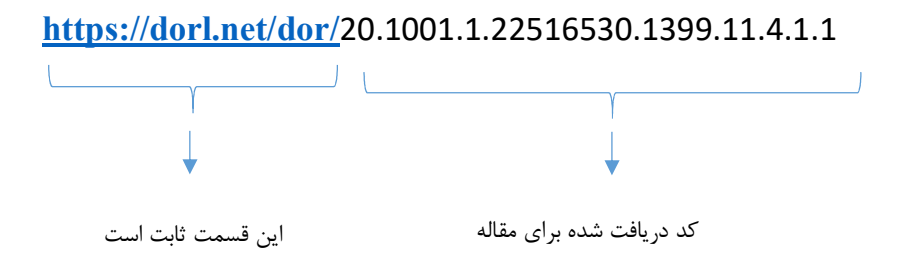

## مراحل لينك كردن شناسه DOR:

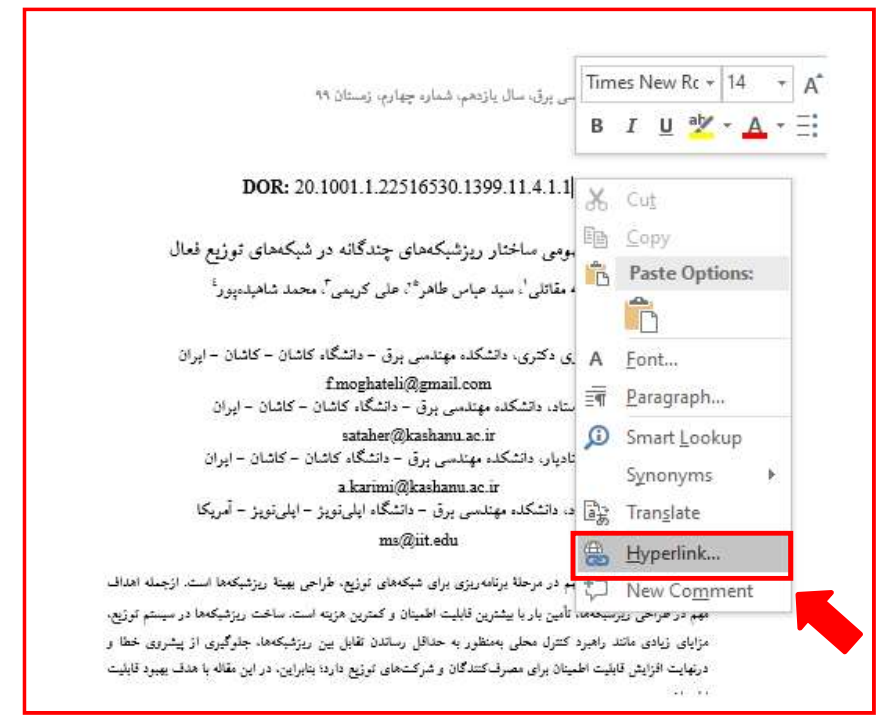

# شكل :١ كليك راست بر روي DOR و انتخاب Hyperlink

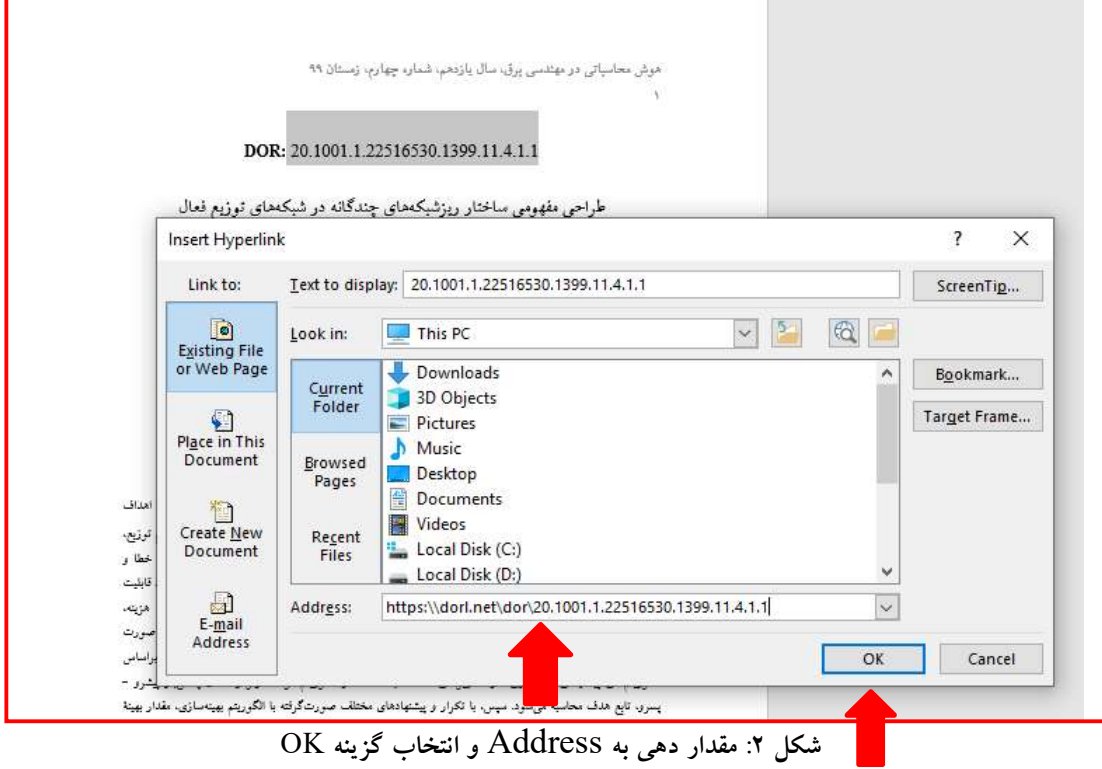

هوش محاسباتی در مهندسی برق، سال یازدهم، شماره چهارم، زمستان ۹۹

#### DOR: 20.1001.1.22516530.1399.11.4.1.1

طراحی مفهومی ساختار ریزشبکههای چندگانه در شبکههای توزیع فعال

فرشته مقاتلى'. سيد عباس طاهر"'. علمى كريمي''. محمد شاهيدهپور'

١- دانشجوی دکتری، دانشکده مهندسی برق - دانشگاه کاشان - کاشان - ایران f.moghateli@gmail.com ۲– استاد، دانشکده مهندسی برق – دانشگاه کاشان – کاشان – ایران

sataher@kashanu.ac.ir ۳- استادیار، دانشکده مهندسی برق – دانشگاه کاشان – کاشان – ایران a.karimi@kashanu.ac.ir ٤– استاد، دانشکده مهندسی برق – دانشگاه ایلیمنویز – ایلیمنویز – آمریکا

### $ms@iit.edu$

چکیده: یکی از مسائل مهم در مرحلهٔ برنامهریزی برای شبکههای توزیع، طراحی بهینهٔ ریزشبکهها است. ازجمله اهداف مهم در طراحی ریزشبکهها، تأمین بار با بیشترین فابلیت اطمینان و کمترین هزینه است. ساخت ریزشبکهها در سیستم توزیع، مزایای زیادی مانند راهبرد کنترل محلی بِهمنظور به حداقل رساندن نفابل بین ریزشبکهها، جلوگیری از پیشروی خطا و

شکل ۳: لینک کد DOR